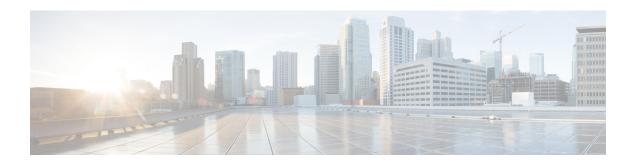

# Configuring Prefix Suppression Support for OSPFv3

- Prerequisites for Prefix Suppression Support for OSPFv3, on page 1
- Information About Prefix Suppression Support for OSPFv3, on page 1
- How to Configure Prefix Suppression Support for OSPFv3, on page 2
- Configuration Example: Configuring Prefix Suppression Support for OSPFv3, on page 6
- Feature History for Prefix Suppression Support for OSPFv3, on page 6

## **Prerequisites for Prefix Suppression Support for OSPFv3**

Before you can use the mechanism to exclude IPv4 and IPv6 prefixes from LSAs, the OSPFv3 routing protocol must be configured.

## Information About Prefix Suppression Support for OSPFv3

The following sections provide information about prefix suppression support for OSPFv3

### **OSPFv3 Prefix Suppression Support**

The OSPFv3 Prefix Suppression Support feature allows you to hide IPv4 and IPv6 prefixes that are configured on interfaces running OSPFv3.

In OSPFv3, addressing semantics have been removed from the OSPF protocol packets and the main LSA types, leaving a network-protocol-independent core. This means that Router-LSAs and network-LSAs no longer contain network addresses, but simply express topology information. The process of hiding prefixes is simpler in OSPFv3 and suppressed prefixes are simply removed from the intra-area-prefix-LSA. Prefixes are also propagated in OSPFv3 via link LSAs

The OSPFv3 Prefix Suppression feature provides a number of benefits. The exclusion of certain prefixes from adverstisements means that there is more memory available for LSA storage, bandwidth and buffers for LSA flooding, and CPU cycles for origination and flooding of LSAs and for SPF computation. Prefixes are also filtered from link LSAs. A device only filters locally configured prefixes, not prefixes learnt via link LSAs. In addition, security has been improved by reducing the possiblity of remote attack with the hiding of transit-only networks.

## Globally Suppress IPv4 and IPv6 Prefix Advertisements by Configuring the OSPFv3 Process

You can reduce OSPFv3 convergence time by configuring the OSPFv3 process on a device to prevent the advertisement of all IPv4 and IPv6 prefixes by using the **prefix-suppression** command in router configuration mode or address-family configuration mode.

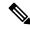

Note

Prefixes that are associated with loopbacks, secondary IP addresses, and passive interfaces are not suppressed by the **router mode** or the **address-family** configuration commands because typical network designs require prefixes to remain reachable.

### Suppress IPv4 and IPv6 Prefix Advertisements on a Per-Interface Basis

You can explicitly configure an OSPFv3 interface not to advertise its IP network to its neighbors by using the **ipv6 ospf prefix-suppression** command or the **ospfv3 prefix-suppression** command in interface configuration mode.

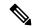

Note

If you have globally suppressed IPv4 and IPv6 prefixes from connected IP networks by configuring the **prefix-suppression** router configuration command, the interface configuration command takes precedence over the router configuration command.

## **How to Configure Prefix Suppression Support for OSPFv3**

The following sections provide configuration examples for prefix suppression support for OSPFv3.

### **Configuring Prefix Suppression Support of the OSPFv3 Process**

|        | Command or Action          | Purpose                            |
|--------|----------------------------|------------------------------------|
| Step 1 | enable                     | Enables privileged EXEC mode.      |
|        | Example:                   | • Enter your password if prompted. |
|        | Device> enable             |                                    |
| Step 2 | configure terminal         | Enters global configuration mode.  |
|        | Example:                   |                                    |
|        | Device# configure terminal |                                    |

| Command or Action                          | Purpose                                                                                                    |  |
|--------------------------------------------|----------------------------------------------------------------------------------------------------|--|
| router ospfv3 process-id [vrf vpn-name]    | Configures an OSPFv3 routing process and enters router configuration mode.                                                                                                    |  |
| Example:                                   | onters router configuration mode.                                                                                                    |  |
| Device(config)# router ospfv3 23           |                                                                                                    |  |
| prefix-suppression                         | Prevents OSPFv3 from advertising all IPv4 and IPv6 prefixes, except prefixes that are associated with loopbacks, secondary IP addresses, and passive interfaces.                                                                  |  |
| Example:                                   |                                                                                                    |  |
| Device(config-router) # prefix-suppression |                                                                                                    |  |
| end                                        | Returns to privileged EXEC mode.                                                                                                    |  |
| Example:                                   |                                                                                                    |  |
| Device(config-router)# end                 |                                                                                                    |  |
| show ospfv3                                | Displays general information about OSPFv3 routing processes.                                                                                                    |  |
| Example:                                   |                                                                                                    |  |
| Device# show ospfv3                        | Note Use this command to verify that IPv4 and IPv6 prefix suppression has been enabled.                                                                                                    |  |
|                                            | router ospfv3 process-id [vrf vpn-name]  Example:  Device(config) # router ospfv3 23  prefix-suppression  Example:  Device(config-router) # prefix-suppression  end  Example:  Device(config-router) # end  show ospfv3  Example: |  |

## **Configuring Prefix Suppression Support of the OSPFv3 Process in Address-Family Configuration Mode**

|        | Command or Action                                | Purpose                                                                    |  |
|--------|--------------------------------------------------|----------------------------------------------------------------------------|--|
| Step 1 | enable                                           | Enables privileged EXEC mode.                                              |  |
|        | Example:                                         | • Enter your password if prompted.                                         |  |
|        | Device> enable                                   |                                                                            |  |
| Step 2 | configure terminal                               | Enters global configuration mode.                                          |  |
|        | Example:                                         |                                                                            |  |
|        | Device# configure terminal                       |                                                                            |  |
| Step 3 | router ospfv3 process-id [vrf vpn-name] Example: | Configures an OSPFv3 routing process and enters router configuration mode. |  |
|        | Device(config)# router ospfv3 23                 |                                                                            |  |
| Step 4 | address-family ipv6 unicast                      | Enters IPv6 address family configuration mode                              |  |
|        | Example:                                         | for OSPFv3.                                                                |  |

| Command or Action                                       | Purpose                                                                                                    |  |
|---------------------------------------------------------|----------------------------------------------------------------------------------------------------|--|
| Device(config-router)# address-family ipv6 unicast      |                                                                                                    |  |
| prefix-suppression                                      | Prevents OSPFv3 from advertising all IPv4 an IPv6 prefixes, except prefixes that are associate with loopbacks, secondary IP addresses, and                                                                |  |
| Example:                                                |                                                                                                    |  |
| <pre>Device(config-router-af)# prefix-suppression</pre> | passive interfaces.                                                                                                    |  |
| end                                                     | Returns to privileged EXEC mode.                                                                                                    |  |
| Example:                                                |                                                                                                    |  |
| Device(config-router-af)# end                           |                                                                                                    |  |
| show ospfv3                                             | Displays general information about OSPFv3 routing processes.                                                                                                    |  |
| Example:                                                |                                                                                                    |  |
| Device# show ospfv3                                     | Note Use this command to verify that IPv4 and IPv6 prefix suppression has been enabled.                                                                                                    |  |
|                                                         | Device (config-router) # address-family ipv6 unicast  prefix-suppression  Example:  Device (config-router-af) # prefix-suppression  end  Example:  Device (config-router-af) # end  show ospfv3  Example: |  |

## **Configuring Prefix Suppression Support on a Per-Interface Basis**

|        | Command or Action                        | Purpose                                                                                                    |  |
|--------|------------------------------------------|----------------------------------------------------------------------------------------------------|--|
| Step 1 | enable                                   | Enables privileged EXEC mode.                                                                                                    |  |
|        | Example:                                 | • Enter your password if prompted.                                                                                                    |  |
|        | Device> enable                           |                                                                                                    |  |
| Step 2 | configure terminal                       | Enters global configuration mode.                                                                                                    |  |
|        | Example:                                 |                                                                                                    |  |
|        | Device# configure terminal               |                                                                                                    |  |
| Step 3 | interface type number                    | Configures an interface type and enters interface type and enters inte |  |
|        | Example:                                 |                                                                                                    |  |
|        | Device(config)# interface serial 0/0     |                                                                                                    |  |
| Step 4 | Do one of the following:                 | Prevents OSPFv3 from advertising IPv4 and IPv6 prefixes that belong to a specific interface except those that are associated with seconds                                                                                                    |  |
|        | • ipv6 ospf prefix-suppression [disable] |                                                                                                    |  |
|        | • ospfv3 prefix-suppression disable      | IP addresses.                                                                                                    |  |
|        | Example:                                 | <ul> <li>When you enter the ipv6 ospf<br/>prefix-suppression command or the</li> </ul>                                                                                                    |  |

| Command or Action                                              | Purpose                                                                                                    |
|----------------------------------------------------------------|----------------------------------------------------------------------------------------------------|
| Device(config-if)# ipv6 ospf<br>prefix-suppression<br>Example: | ospfv3 prefix-suppression command in interface configuration mode, it takes precedence over the prefix-suppression command that is entered in router configuration mode.                  |
| Device(config-if)# ospfv3 1 prefix-suppression disable         |                                                                                                    |
| end                                                            | Returns to privileged EXEC mode.                                                                                                    |
| Example:                                                       |                                                                                                    |
| Device(config-if)# end                                         |                                                                                                    |
| show ospfv3 interface                                          | Displays OSPFv3-related interface information.                                                                                                    |
| Example:  Device# show ospfv3 interface                        | Note Use this command to verify that IPv4 and IPv6 prefix suppression has been enabled for a specific interface.                                                                          |
|                                                                | Device(config-if)# ipv6 ospf prefix-suppression  Example:  Device(config-if)# ospfv3 1 prefix-suppression disable  end  Example:  Device(config-if)# end  show ospfv3 interface  Example: |

## **Troubleshooting IPv4 and IPv6 Prefix Suppression**

|        | Command or Action                                                                                                    | Purpose                                                                                        |  |
|--------|----------------------------------------------------------------------------------------------------|------------------------------------------------------------------------------------------------|--|
| Step 1 | enable                                                                                                    | Enables privileged EXEC mode.                                                                  |  |
|        | Example:                                                                                                    | Enter your password if prompted.                                                               |  |
|        | Device> enable                                                                                                    |                                                                                                |  |
| Step 2 | debug ospfv3 lsa-generation                                                                                                    | Displays informations about each OSPFv3 LSz that is generated.                                 |  |
|        | Example:                                                                                                    |                                                                                                |  |
|        | Device# debug ospfv3 lsa-generation                                                                                                    |                                                                                                |  |
| Step 3 | <b>debug condition interface</b> <i>interface-type interface-number</i> [ <b>dlci</b> <i>dlci</i> ] [ <b>vc</b> { <i>vci</i>   <i>vpi</i>   <i>vci</i> }] | Limits output for some <b>debug</b> commands or the basis of the interface or virtual circuit. |  |
|        | Example:                                                                                                    |                                                                                                |  |
|        | Device# debug condition interface serial 0/0                                                                                                    |                                                                                                |  |
| Step 4 | show debugging                                                                                                    | Displays information about the types of                                                        |  |
|        | Example:                                                                                                    | debugging that are enabled for your device.                                                    |  |
|        | Device# show debugging                                                                                                    |                                                                                                |  |

|        | Command or Action                                   | Purpose                                                                              |
|--------|-----------------------------------------------------|--------------------------------------------------------------------------------------|
| Step 5 | show logging [slot slot-number   summary]  Example: | Displays the state of syslog and the contents of the standard system logging buffer. |
|        | Device# show logging                                |                                                                                      |

## **Configuration Example: Configuring Prefix Suppression Support for OSPFv3**

```
router ospfv3 1
prefix-suppression
!
address-family ipv6 unicast
router-id 0.0.0.6
exit-address-family
```

The following example shows how to configure prefix suppression support for OSPFv3 in address-family configuration mode:

```
router ospfv3 1
!
address-family ipv6 unicast
router-id 10.0.0.6
prefix-suppression
exit-address-family
```

The following example shows how to configure prefix suppression support for OSPFv3 in interface configuration mode:

```
interface Ethernet0/0
  ip address 10.0.0.1 255.255.255.0
  ipv6 address 2001:201::201/64
  ipv6 enable
  ospfv3 prefix-suppression
  ospfv3 1 ipv4 area 0
  ospfv3 1 ipv6 area 0
end
```

## Feature History for Prefix Suppression Support for OSPFv3

This table provides release and related information for the features explained in this module.

These features are available in all the releases subsequent to the one they were introduced in, unless noted otherwise.

| Release                        | Feature                                  | Feature Information                                                                                                    |
|--------------------------------|------------------------------------------|----------------------------------------------------------------------------------------------------|
| Cisco IOS XE Gibraltar 16.11.1 | Prefix Suppression Support<br>for OSPFv3 | Prefix Suppression Support for<br>OSPFv3 feature enables Open<br>Shortest Path First version 3<br>(OSPFv3) to hide the IPv4 and IPv6<br>prefixes of connected networks from<br>link-state advertisements (LSAs). |

Feature History for Prefix Suppression Support for OSPFv3